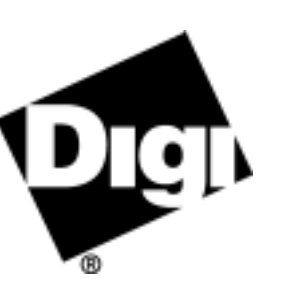

# **DataFire® PRIme™ forSolaris SPARC / x86**

*Software Installation Instructions*

#### *Before you begin*

• Install the hardware

The *DIGIdfp* installation program auto-senses the adapter model installed in your system. For this reason, installing adapters before installing the driver is preferable—but it is not required. If the boards are present in the system, the driver install program can build configuration files with the correct information in them. If not, default information is used until the hardware is installed.

The hardware installation process for the DataFire PRIme adapter is described separately in the *DataFire PRIme (PCI) Installation Instructions* card. Please refer to it for detailed instruction regarding hardware installation and setup. Up to three adapters can be installed in one system.

**Note:** IRQs are not used by the DataFire PRIme adapter.

• Be sure that you have at least 4.5 Megabytes of disk space available for the software.

#### *Installation Notes*

- These instructions assume that the file transfer finishes properly. If an error occurs during any step of the transfer process, you will see an error message displayed on your console. You should resolve the problem before continuing to the next step.
- After the files have been transferred, you will still need to **configure** the driver, using *wancfg*, before you can use it in your system.

# **Copyright**

 $\circ$  Digi International Inc. 1997 All Rights Reserved

DataFire and the Digi logo are registered trademarks of Digi International Inc. All other brand and product names are the trademarks of their respective holders.

Information in this document is subject to change without notice and does not represent a commitment on the part of Digi International.

Digi provides this document "as is," without warranty of any kind, either expressed or implied, including, but not limited to, the implied warranties of fitness or merchantability for a particular purpose. Digi may make improvements and/or changes in this manual or in the product(s) and/or the program(s) described in this manual at any time.

This product could include technical inaccuracies or typographical errors. Changes are periodically made to the information herein; these changes may be incorporated in new editions of the publication.

#### *Installation Instructions*

Follow the instructions in this section to transfer the driver files from the installation diskette to the appropriate destinations on your system.

- **1.** Login as root.
- **2.** If installing from diskettes, insert the first diskette into the diskette drive on your system.
- **3.** At the command prompt, enter the following if you are installing from diskettes:

#### **pkgadd -d diskette1**

Type **go** to begin installation, and when prompted, select the *DIGIdfp* package to install.

Or, if you are using an ftp binary, enter:

#### **pkgadd -d** *filename*

The installation script will begin to execute and you will see installation messages on your console.

**4.** If you are installing from diskettes, you will be prompted to insert the second and third diskettes.

Type **go** once the diskette is in place.

**5.** A reboot is necessary only if the **pkgadd** program requests it.

## *What Next?*

## Use the *wancfg* utility to:

- Configure ISDN and PPP parameters for each adapter in your system
- Create the configuration files that will be used to make connections to other computers
- Setup Pools of IP addresses that can be assigned to remote devices that request them
- Start the *mpd* and *netd* daemons that handle call activity

#### *Location of Files*

The installation script places ISDN-PRI files in various subdirectories:

- Driver files are located in */usr/kernel/drv*
- GUI files are located in */usr/lib/snet* and */usr/lib/snet/wancfglib*
- ISDN network configuration files are located in */usr/lib/snet/template*
- MLPPP network configuration files are located in */usr/lib/snet/mpd*
- FEP and BIOS files are located in */usr/lib/snet*
- Default template files are located in */usr/lib/snet/template*

Other files copied to your system:

- Man pages are located in */usr/lib/snet/man* (add this path to your MANPATH environment variable)
- Utilities: *mlpstat* and *isdntrace* are in */etc*, *isdnstat* is in */usr/bin*
- Outbound connection commands (*mlpconn*, *mlpdisc*, etc.) are in */etc*

## *Removing the Driver Package*

To remove the Solaris driver for DataFire Prime, follow these instructions:

- **1.** Login as root
- **2.** At the command prompt, type the following:

## **pkgrm DIGIdfp**

The driver files will be removed.